**IBM Business Process Manager** バージョン **7** リリース **5**

# **IBM Business Process Manager for Microsoft Office Add-On** インストール・ガイド

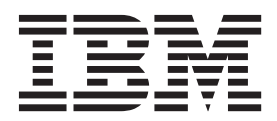

# <span id="page-2-0"></span>**PDF** ブックおよびインフォメーション・センター

PDF ブックは、印刷およびオフラインでの参照用に提供されています。最新情報は、オンラインのインフ ォメーション・センターを参照してください。

セットとして、PDF ブックには、インフォメーション・センターと同一の内容が含まれます。PDF ブック 内のリンクの中には、インフォメーション・センターで使用するように調整されていて、正常に機能しない ものがあります。

PDF 資料は、バージョン 7.0 またはバージョン 7.5 など、インフォメーション・センターのメジャー・リ リースの後の四半期以内にご利用いただけます。

PDF 資料の更新頻度は、インフォメーション・センターより低いですが、Redbooks® よりも頻繁に更新さ れます。通常、PDF ブックはブックに十分な変更が累積されたときに更新されます。

# 目次

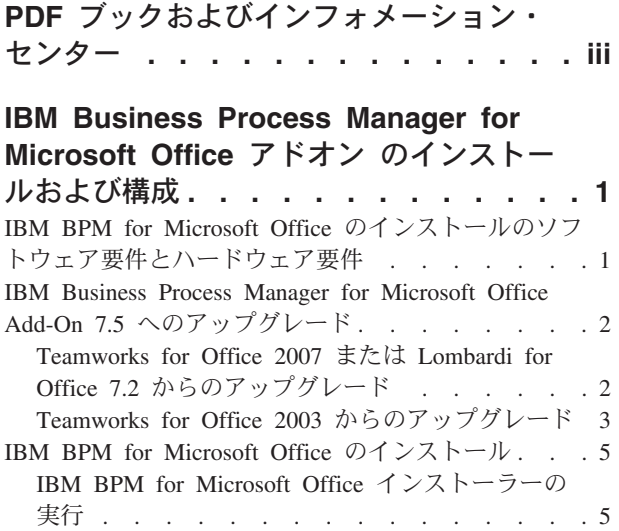

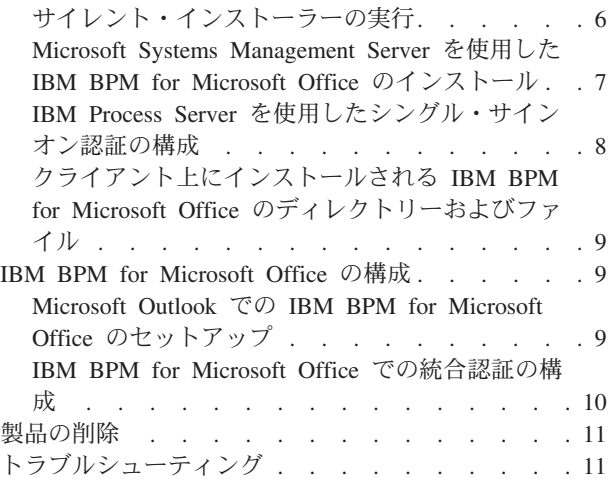

# <span id="page-6-0"></span>**IBM Business Process Manager for Microsoft Office** アドオ ン のインストールおよび構成

IBM Business Process Manager for Microsoft Office アドオン は、Microsoft Office 内の Microsoft Outlook 用の統合アドオンです。インストールおよび構成のトピックは、IBM BPM for Microsoft Office のインス トール、構成、およびトラブルシューティングに役立ちます。

## **IBM BPM for Microsoft Office** のインストールのソフトウェア要件とハー ドウェア要件

IBM Business Process Manager for Microsoft Office アドオン をインストールする前に、ご使用のシステム がソフトウェア要件とハードウェア要件を満たしていることを確認してください。

### ソフトウェア要件

以下の表は、IBM BPM for Microsoft Office のソフトウェア要件を示しています。ここにリストされてい るソフトウェア要件に加えて、IBM® Business Process Manager V7.5 (Standard、Advanced、または Express) が必要です。

| コンポーネント・タイプ                    | コンポーネント名                                                  |
|--------------------------------|-----------------------------------------------------------|
|                                | • Microsoft Windows® Server 2008 (32 ビットおよび 64<br>ビット)    |
| オペレーティング・システム                  | • Microsoft Windows <sup>®</sup> 7 (32 ビットおよび 64 ビット)     |
|                                | • Microsoft Windows XP Professional SP2                   |
|                                | • Microsoft Windows Vista (32 ビットおよび 64 ビット)              |
| クライアント - Microsoft Office 2010 | • Microsoft Office 2010                                   |
|                                | • Visual Studio Tools for the Microsoft Office system 4.0 |
|                                | Runtime                                                   |
|                                | ダウンロード Web サイト                                            |
|                                | Microsoft .NET 4.0                                        |
|                                | ダウンロード Web サイト                                            |

表 *1. IBM Business Process Manager for Microsoft Office Add-On* のインストールのソフトウェア要件

| コンポーネント・タイプ                    | コンポーネント名                                                                                                   |
|--------------------------------|----------------------------------------------------------------------------------------------------|
| クライアント - Microsoft Office 2007 | Microsoft Office 2007                                                                                      |
|                                | • 2007 Microsoft Office Primary Interop Assemblies $N -$<br>ジョン 1.0                                        |
|                                | ダウンロード Web サイト<br>• Visual Studio Tools for the Microsoft Office system 3.0<br>Runtime バージョン 9.0.21022.123 |
|                                | ダウンロード Web サイト<br>Microsoft .NET 3.5 Service Pack 1                                                        |
|                                | ダウンロード Web サイト                                                                                             |

<span id="page-7-0"></span>表 *1. IBM Business Process Manager for Microsoft Office Add-On* のインストールのソフトウェア要件 *(*続き*)*

#### ハードウェア要件

以下の推奨ハードウェア・サイズは、IBM BPM for Microsoft Office を実行するために必要な最小ハード ウェア要件です。より正確なユーザー数、トランザクション数、およびデータに基づいたハードウェアのサ イズ見積もりについては、IBM プロフェッショナル・サービス・チームにお問い合わせください。

v

Intel® Pentium® 4、2.0 GHz プロセッサー

v

512 MB の RAM

v

アプリケーション用の約 250 MB の空きディスク・スペース

## **IBM Business Process Manager for Microsoft Office Add-On 7.5** へ のアップグレード

以前に Lombardi for Office 2003、Teamworks for Office 2003、Teamworks for Office 2007、または IBM WebSphere Lombardi Edition for Office 7.2 をインストールした場合は、以下の説明に従って、IBM Business Process Manager for Microsoft Office アドオン にアップグレードします。

## **Teamworks for Office 2007** または **Lombardi for Office 7.2** からのア ップグレード

Teamworks for Office 2007 または Lombardi for Office 7.2 を IBM Business Process Manager for Microsoft Office アドオン にアップグレードできます。

注**:** IBM BPM for Microsoft Office には、IBM Business Process Manager 7.5 (任意のエディション) が必要 です。IBM BPM for Microsoft Office は、IBM WebSphere Lombardi Edition for Office 7.2 ではサポート されません。

以前に Teamworks for Office 2007 または Lombardi for Office 7.2 をインストールし、IBM BPM for Microsoft Office にアップグレードする場合は、以下のアップグレード手順に従います。

<span id="page-8-0"></span>以前に Lombardi for Office 2003 をインストールした場合は、『Teamworks for Office 2003 からのアップ グレード』の説明に従います。

- 1. IBM BPM for Microsoft Office へのアップグレードには、2 つのメソッド (対話式削除およびインスト ールまたはサイレント削除およびインストール) があります。
	- v 対話式インストール・メソッド: **IBM-BPM-for-Office-Installer.exe** インストーラー・プログラム・フ ァイルをダブルクリックし、以下の説明に従って、最初に以前のバージョンをアンインストールし、 次に最新バージョンをインストールします。
	- v サイレント・インストール・メソッド:
		- a. 以下のコマンドを使用して、Teamworks for Office 2007 または Lombardi for Office 7.2 を削除し ます。

msiexec /uninstall IBM-BPM-for-Office-Installer.msi /qn REMOVE=ALL

- b. 6 [ページの『サイレント・インストーラーの実行』の](#page-11-0)セクションの説明に従って、IBM BPM for Microsoft Office をインストールします。
- 2. Microsoft Outlook を始動します。

アップグレードが成功した場合は、「メールボックス」フォルダーと同じ階層レベルに **IBM Business Process Manager** ディレクトリーが作成されます。

注**:** デフォルトでは、IBM BPM for Microsoft Office のインストール時の認証モードは統合認証に設定され ます。インストール済み環境を更新する場合は、Microsoft Outlook クライアント内の認証設定が正しいこ とを検証します。詳細については、 10 ページの『[IBM BPM for Microsoft Office](#page-15-0) での統合認証の構成』を 参照してください。

### <span id="page-8-1"></span>**Teamworks for Office 2003** からのアップグレード

Lombardi for Office 2003 または Teamworks for Office 2003 を IBM Business Process Manager for Microsoft Office アドオン にアップグレードできます。

アップグレードを始める前に、以下を実行します。

- v Microsoft Office 2007 または Microsoft Office 2010 にアップグレードする前に、Lombardi for Office 2003 または Teamworks for Office 2003 をアンインストールします。
- IBM Business Process Manager の正しいバージョンがインストールされていることを確認します。IBM BPM for Microsoft Office には、IBM Business Process Manager V7.5 以降が必要です。IBM BPM for Microsoft Office は、IBM WebSphere Lombardi Edition for Microsoft Office Add-on 7.2 以前のバージョ ンではサポートされません。
- v Microsoft Office 2007 または Office 2010 にアップグレードする前に、Microsoft Outlook 2003 の「下書 き」(オンラインの場合) または「送信トレイ」(オフラインの場合) フォルダーにフォームまたはタスク がないことを確認します。アップグレード手順を実行する前に、保留になっているフォームをすべて送 信する必要があります。オフラインの「送信トレイ」フォルダーは IBM BPM for Microsoft Office の一 部ではないため、アップグレード後にはこのフォルダーの内容にアクセスできなくなります。

以前に Teamworks for Office 2003 をインストールしてあって、IBM BPM for Microsoft Office V7.5 にア ップグレードする場合は、以下のアップグレード手順に従います。

- 1. 製品の以前のバージョンをアンインストールします。 IBM BPM for Microsoft Office へのアップグレ ードには、2 つのメソッド (対話式削除およびインストールまたはサイレント削除およびインストール) があります。
	- 対話式インストール・メソッド:

a. 必要に応じて、IBM BPM for Microsoft Office にアップグレードする前に Microsoft Office 2003 を Microsoft Office 2007 または Office 2010 にアップグレードします。

注**:** IBM BPM for Microsoft Office のアップグレードが完了するまで、Microsoft Office 2003 プ ライマリー相互運用機能アセンブリー (PIA) をアンインストールしないでください。

- b. すべての IBM BPM for Microsoft Office ソフトウェア前提条件がインストールされていることを 確認します。詳細については、 1 ページの『[IBM BPM for Microsoft Office](#page-6-0) のインストールのソ [フトウェア要件とハードウェア要件』を](#page-6-0)参照してください。
- c. **IBM-BPM-for-Office-Installer.exe** インストーラー・プログラム・ファイルをダブルクリックしま す。
- d. インストーラー・プログラムは、クライアント上で検出された製品の以前のバージョンの削除を 求めるプロンプトを出します。次に、インストーラー・プログラムは、IBM BPM for Microsoft Office をシステム上にインストールします。
- v サイレント・インストール・メソッド:
	- a. システム上にインストールされているバージョンに応じて、以下のコマンドのいずれかを実行し て、以前のバージョンを削除します。

Teamworks for Office 2003 2.0 SP1:

msiexec /uninstall IBM-BPM-for-Office-Installer.msi /qn REMOVE=ALL

Teamworks for Office 2003 2.0:

msiexec /uninstall IBM-BPM-for-Office-Installer.msi /qn REMOVE=ALL

Lombardi for Office 2003 では、コマンドを使用したサイレント削除はサポートされません。代わ りに、「スタート」 > 「すべてのプログラム」 > 「**Lombardi for Office**」 > 「**Lombardi for Office 2003** のアンインストール」をクリックします。アンインストーラー・ウィザードが開きま す。

- b. IBM BPM for Microsoft Office 設定ファイルを名前変更します。例えば、**C:¥Documents and Settings¥<user name>¥Application Data¥Lombardi¥settings.xml** を **C:¥Documents and Settings¥<user name>¥Application Data¥Lombardi¥settings\_2003.xml** に名前変更します。このス テップにより、設定ファイルのバックアップ・コピーが作成されます。Teamworks for Office 2003 で使用された設定は、IBM BPM for Microsoft Office では無効です。
- c. 5 ページの『[IBM BPM for Microsoft Office](#page-10-0) インストーラーの実行』のセクションの説明に従っ て、IBM BPM for Microsoft Office をインストールします。

2. Microsoft Outlook を始動します。

アップグレードが成功した場合は、「Mailbox」フォルダーと同じ階層レベルに **IBM BPM for Office** ディ レクトリーが作成されます。

注**:** デフォルトでは、IBM BPM for Microsoft Office のインストール時の認証モードは統合認証に設定され ます。インストール済み環境を更新する場合は、Microsoft Outlook クライアント内の認証設定が正しいこ とを確認します。詳細については、 9 ページの『Microsoft Outlook での [IBM BPM for Microsoft Office](#page-14-0) の [セットアップ』を](#page-14-0)参照してください。

### <span id="page-10-0"></span>**IBM BPM for Microsoft Office** のインストール

IBM Business Process Manager for Microsoft Office アドオン をインストールする方法は 2 つあります。 IBM BPM for Microsoft Office インストーラー・プログラムを実行してインストールできます。または、 Microsoft Systems Management Server (SMS) を使用して多数のインストール先にデプロイできます。

IBM BPM for Microsoft Office をインストールする前に、リリース・ノートにある重要な最新情報を確認 してください。

# **IBM BPM for Microsoft Office** インストーラーの実行

インストーラー・プログラムを使用して、IBM Business Process Manager for Microsoft Office アドオン を インストールします。

IBM BPM for Microsoft Office をインストールする前に、ご使用のシステムが以下の要件を満たしている ことを確認してください。

- v Microsoft Office 2007 または Microsoft Office 2010 がインストールされている。
- v 『ソフトウェア要件』のトピックに記載されているすべてのコンポーネントがインストールされてい る。

注**:** IBM Business Process Manager for Microsoft Office アドオン インストーラーは、前提条件の Office 2007 プライマリー相互運用機能アセンブリーまたは VSTO 3.0 ランタイムをインストールしません。 IBM BPM for Microsoft Office インストーラーを実行する前に、これらのプログラムを自分でインスト ールする必要があります。 1 ページの『IBM BPM for Microsoft Office [のインストールのソフトウェア](#page-6-0) [要件とハードウェア要件』を](#page-6-0)参照してください。

- v **IBM-BPM-for-Office-Installer.exe** ファイルを実行するには、管理者特権またはドメイン管理者特権が必 要です。
- オプション: シングル・サインオン (SSO) を使用して IBM Business Process Manager にログオンする場 合は、IBM BPM for Microsoft Office をインストールする前に、IBM Business Process Manager システ ムの SSO をセットアップするために必要な管理手順を実行します。

IBM Business Process Manager は、Kerberos ベースの自動ログインをサポートします (多くの場合、シン グル・サインオンと呼ばれます)。この機能では、現行 Windows ユーザーの資格情報を使用して IBM Business Process Manager で認証を行うことにより、構成のオーバーヘッドを減らすとともに、認証プロセ スを単純化します。Kerberos プロトコルにより、IBM Business Process Manager ユーザーは、IBM Process Portal、IBM Process Admin Console、IBM Process Center Console、IBM BPM for Microsoft Office、および IBM BPM for Microsoft SharePoint に自動的にログオンできます。詳細については、 8 [ページの『](#page-13-0)IBM Process Server [を使用したシングル・サインオン認証の構成』を](#page-13-0)参照してください。IBM BPM for Microsoft Office のシングル・サインオンの実装についての支援が必要な場合は、IBM カスタマー・サポー トに連絡してください。

- 1. IBM BPM for Microsoft Office インストーラーを実行するには、**IBM-BPM-for-Office-Installer.exe** ファ イルをダブルクリックしてから、プロンプトに応答して適切な情報を入力します。
- 2. デフォルトのインストール・ディレクトリーは、**C:¥Program Files¥IBM¥Business Process Manager for Office¥** です。「変更」をクリックして、別のディレクトリーを指定できます。
- 3. 「完了」をクリックすると、インストールが完了します。

## <span id="page-11-0"></span>サイレント・インストーラーの実行

コマンドを使用して、IBM Business Process Manager for Microsoft Office アドオン をサイレント・インス トールすることができます。

サイレント・インストーラーを実行する前に、ご使用のシステムが以下の要件を満たしていることを確認し てください。

- v 製品の以前のバージョンが削除されている。詳細については、 11 [ページの『製品の削除』を](#page-16-0)参照してく ださい。Teamworks for Office 2003 の削除の具体的な説明は、『*Teamworks for Office 2003* からのアッ プグレード』[のサイレント・インストール手順を](#page-8-1)参照してください。
- v 前提クライアント・ソフトウェアがインストールされている。クライアント・システム上で前提ソフト ウェアが見つからない場合、インストーラー・プログラムは、前提ソフトウェアを求めるプロンプトを 出します。詳細については、『*IBM BPM for Microsoft Office* のソフトウェア要件』のセクションを参照 してください。
- v 正しいアクセス権限がある。**IBM-BPM-for-Office-Installer.msi** ファイルを実行するには、管理者特権ま たはドメイン管理者特権が必要です。
- v IBM BPM for Microsoft Office およびクライアント・ソフトウェアのライセンスを読み、同意した。詳 細については、 1 ページの『IBM BPM for Microsoft Office [のインストールのソフトウェア要件とハー](#page-6-0) [ドウェア要件』を](#page-6-0)参照してください。

コマンド行から、以下の手順を実行して、IBM BPM for Microsoft Office をサイレント・インストールし ます。

1. **IBM-BPM-for-Office-Installer.msi** ファイルを実行して、クライアントのネットワーク上に IBM BPM for Microsoft Office をインストールします。 **IBM-BPM-for-Office-Installer.msi** ファイルを使用する と、コマンド行からインストーラー・プログラムをサイレント実行できます。以下の例に示すように、 サイレント・インストールのインストーラー・コマンドに **/quiet** 引数を追加する必要があります。 "IBM-BPM-for-Office-Installer.msi" /quiet

以下の例に示すように、コマンドの末尾に **/L\*** パラメーターおよびファイル名を追加して、インストー ル・ログ・ファイルを生成することもできます。

"IBM-BPM-for-Office-Installer.msi" /quiet /L\* installLog.txt

- 2. 以下の例に示すように、**msiexec** 構文を使用して、サイレント・インストールできます。 msiexec /package|"IBM-BPM-for-Office-Installer.msi" /qn /L\* installLog.txt
- 3. オプション: インストール済み環境をサイレント構成します。インストール済み環境をサイレント構成 するか、各クライアント・ユーザーに Microsoft Outlook 内で構成を実行させることができます。詳細 については、『*Microsoft Outlook* での *IBM BPM for Microsoft Office* のセットアップ』のセクションを 参照してください。 インストール済み環境をサイレント構成するには、クライアント・インストールの 構成のためのコマンド引数を MSI ファイルに渡します。以下のコマンド引数を使用して、サイレント 構成を実行します。
	- v **LSWSERVER** : これは IBM Process Server のアドレスです。このプロパティーの有効な構文は **http://servername:port** です。
	- v **LSWUSER** : IBM Business Process Manager ユーザー名を指定します。デフォルトの認証モードであ る統合認証を使用する場合、この引数は不要です。
	- v **LSWSAVEDSEARCHES** : この引数には、同期する保存された検索のコンマ区切りリストを含める必 要があります。保存された各検索の数値 ID (受信箱 = 1、履歴 = 2、ヘルプ要求 = 3、アラート = 4 など) を指定します。

<span id="page-12-0"></span>v **LSWAUTHTYPE** : この引数は、基本または統合の認証モードを指定します。デフォルト・モードは 統合認証です。

サイレント構成を実行するときには、以下の例に示すように、MSI コマンドに **/quiet** 引数を追加する 必要があります。

"IBM-BPM-for-Office-Installer.msi" /quiet LSWSERVER=http://myserver:8081 LSWUSER=tw\_admin LSWSAVEDSEARCHES=1,2,3 LSWAUTHTYPE=basic

## **Microsoft Systems Management Server** を使用した **IBM BPM for Microsoft Office** のインストール

Microsoft Systems Management Server (SMS) を使用して IBM Business Process Manager for Microsoft Office アドオン をインストールできます。

このインストール・メソッドは、クライアントのネットワーク上に複数の IBM BPM for Microsoft Office をインストールする必要がある環境で理想的なメソッドです。以下の手順は、ユーザーのグループへのデプ ロイメントのために SMS を構成する方法を示しています。この例では、SMS サイト・サーバーは配布ポ イントでもあり、IBM BPM for Microsoft Office がインストールされているすべてのクライアント・シス テムは単一の SMS サイト・サーバーに割り当てられていると想定しています。以下の手順は、クライアン ト対話を必要としないインストール手順を示しています。

IBM BPM for Microsoft Office をインストールする前に、前提クライアント・ソフトウェアがインストー ルされていることを確認してください。インストール中に前提クライアント・ソフトウェアが見つからない 場合、インストーラー・プログラムは失敗し、エラー・メッセージを表示します。詳細については、 1 [ペー](#page-6-0) ジの『IBM BPM for Microsoft Office [のインストールのソフトウェア要件とハードウェア要件』を](#page-6-0)参照し てください。

- 1. SMS 管理者コンソールを開始します。
- 2. IBM BPM for Microsoft Office のインストール先のすべてのユーザーまたはクライアント・システムを 含む SMS コレクションを作成します。例えば、このコレクションには、すべてのユーザーまたはすべ ての Windows XP Professional システムが含まれる場合があります。
- 3. グループ・ポリシーを使用して、IBM Business Process Manager フォルダー・ホーム・ページを使用可 能にします。 Microsoft Office Outlook では、既定以外のストアのホーム・ページ設定は使用不可で す。したがって、デフォルトでは、IBM BPM for Microsoft Office の「本日」および「マイ・タスク」 ビューは使用不可です。ビューを使用可能にするには、Microsoft [サポート技術情報資料の](http://support.microsoft.com/kb/923933)解決方法の方 法 1 の下にある説明に従って、グループ・ポリシーを適用します。
- 4. **IBM-BPM-for-Office-Installer.msi** ファイルを SMS サーバーのローカル・ディレクトリーにコピーしま す。
- 5. IBM BPM for Microsoft Office インストール用の SMS パッケージを作成します。
	- a. 「パッケージ」をクリックしてから、「新規」 > 「パッケージ」を選択して、SMS 管理者コンソ ールでパッケージを作成します。
	- b. 「パッケージのプロパティ」ウィンドウで、「一般」タブをクリックし、パッケージ値を入力しま す。
	- c. 「データソース」タブで、「このパッケージにソース ファイルを含める」を選択します。
	- d. 「ソース ディレクトリ」で、「設定」をクリックします。
	- e. 「ソース ディレクトリの設定」ウィンドウで、「サイト サーバーのローカル ドライブ」を選択し ます。
- <span id="page-13-0"></span>f. MSI ファイルを含むディレクトリーにナビゲートし、そのディレクトリーをパッケージのソース・ ディレクトリーとして設定します。
- 6. パッケージに配布ポイントを追加します。例えば、ローカル SMS サイト・サーバーを配布ポイントに することができます。
	- a. 「プログラムのプロパティ」を編集して、SMS パッケージにプログラムを追加します。
	- b. 「プログラムのプロパティ」ウィンドウで、「一般」タブをクリックし、適切なインストール・コマ ンドを入力します。以下に例を示します。 "IBM-BPM-for-Office-Installer.msi" /quiet LSWSERVER=http://myserver:8081 LSWUSER=tw\_admin
	- LSWSAVEDSEARCHES=1,2,3 LSWAUTHTYPE=basic c. プログラム要件を追加します。IBM BPM for Microsoft Office のプログラム要件に関する詳細につ
	- いては、 1 ページの『IBM BPM for Microsoft Office [のインストールのソフトウェア要件とハード](#page-6-0) [ウェア要件』を](#page-6-0)参照してください。
	- d. 「環境」タブをクリックし、「実行モード」を「管理者権限で実行する」に設定します。「プログラ ムとの対話をユーザーに許可する」のオプションが選択されていないことを確認してください。
	- e. 「詳細設定」タブをクリックし、「このコンピュータで **1** 回実行する」を選択します。
- 7. IBM BPM for Microsoft Office ソフトウェアをクライアント・システムに配布します。
	- a. 以前に作成したコレクション名を右クリックします。このコレクションは、IBM BPM for Microsoft Office のインストール先のすべてのユーザーまたはクライアント・システムを含む必要があります。
	- b. 「すべてのタスク」 > 「このウィザードでは、ソフトウェアをクライアントに配布できます」をク リックします。
	- c. 該当する「パッケージ」を選択します。
	- d. 該当する「配布ポイント」を選択します。
	- e. 該当する「プログラム」を選択します。
	- f. 「新しい提供情報を作成する」を選択し、提供情報スケジュールを設定します。
	- g. 「はい、プログラムを割り当てます」を選択し、割り当て時刻を設定します。
- 8. クライアント・システム上で、割り当て時刻に達すると、IBM BPM for Microsoft Office インストール が起動されます。
	- a. 以下のテキストを示すメッセージが表示されます。

割り当てられたプログラムが実行 割り当てられたプログラムが 5 分後に実行されます (An assigned program will run in 5 minutes)。 詳細については、ここをダブルクリックしてください。..

b. メッセージをダブルクリックすると、インストールについての詳細情報を表示できます。以下に例を 示します。

プログラム カウントダウン ステータス <インストール パッケージの名前> このプログラムは 1 分 42 秒で実行します。 今すぐこのプログラムを実行するには、[実行] をクリックしてください。

- c. カウントダウンが終了すると、インストールが開始されます。
- d. インストールが完了したら、Microsoft Outlook を再始動します。

### **IBM Process Server** を使用したシングル・サインオン認証の構成

IBM Business Process Manager for Microsoft Office アドオン がシングル・サインオン (SSO) を使用して IBM Business Process Manager と通信できるようにするには、IBM BPM for Microsoft Office からのプレ ーン・テキスト・ログオン資格情報を受け入れるように IBM Process Server を構成する必要があります。

- <span id="page-14-0"></span>1. *PROFILE\_HOME*¥config¥cells¥*cell\_name*¥nodes¥*node\_name*¥servers¥ *server\_name*¥*server\_type*¥config¥100Custom.xml ファイルを開きます。ここで、*server\_type* は、使用 するサーバー・タイプに応じて、process-server または process-center のいずれかです。
- 2. **<properties>** エレメント内に、以下のコード・ブロックを追加します。

<properties>... <authoring-environment merge="mergeChildren"> <add-redirect-url-credentials merge="replace">true</add-redirect-url-credentials> <encode-redirect-url-credentials merge="replace">false</encode-redirect-url-credentials> </authoring-environment> . . . </properties>

- 3. 変更を保管します。
- 4. IBM Process Server を再始動します。

## クライアント上にインストールされる **IBM BPM for Microsoft Office** の ディレクトリーおよびファイル

IBM Business Process Manager for Microsoft Office アドオン をインストールすると、Microsoft Outlook 内 の「メールボックス」フォルダーと対等のフォルダーとして IBM BPM for Microsoft Office フォルダーが 作成されます。このフォルダーには、IBM BPM for Microsoft Office のタスクおよび保存された検索が保 管されます。

また、クライアント・システム上でのオフライン表示のために、IBM Business Process Manager 情報を保 管するディレクトリーがローカルに保存されます。このディレクトリーには、IBM BPM for Microsoft Office を適切に実行するために必要な **TfoData.pst** ファイルが含まれます。

IBM BPM for Microsoft Office ディレクトリーのロケーションは、以下のとおりです。

- v Microsoft Windows® XP Professional の場合は **C:¥Documents and Settings¥[user\_name]¥Application Data¥Lombardi¥Office¥**。
- v Microsoft Windows Vista および Microsoft Windows 7 の場合は **C:¥Users¥[user\_name]¥AppData¥Roaming¥Lombardi¥Office¥**。

IBM BPM for Microsoft Office **TfoData.pst** ファイルは、個人用の E メール PST ファイルとは異なり、 ファイル・システム内の別のロケーションにあります。**TfoData.pst** ファイルには IBM BPM for Microsoft Office からのデータのみが含まれるため、このファイルは個人用の E メール設定に影響しません。

#### **IBM BPM for Microsoft Office** の構成

IBM BPM for Microsoft Office を正常にインストールした後で、Microsoft® Outlook および IBM BPM for Microsoft Office を構成します。

## **Microsoft Outlook** での **IBM BPM for Microsoft Office** のセットアップ

IBM Business Process Manager for Microsoft Office アドオン を正常にインストールした後で、Microsoft Outlook を最初に始動するときに、IBM BPM for Microsoft Office を適切に実行できるように Microsoft Outlook を構成する必要があります。

- 1. Microsoft Outlook を始動します。
- 2. プロンプトが出されたら、証明書を受け入れて、IBM BPM for Microsoft Office のインストールを完了 します。
- 3. 「サーバーの構成」ウィンドウで、認証モードを選択します。「基本」認証または「統合」認証を選択 できます。デフォルトの認証モードは統合認証です。
- 4. IBM Process Server を実行するポートを含むサーバー・アドレスを入力します。

<span id="page-15-0"></span>5. 基本認証モードを使用する場合は、ユーザー名およびパスワードを入力します。 「テスト」をクリック すると、サーバーへの接続をテストできます。接続が成功した場合は、「サーバーの構成」ウィンドウ に「テスト成功」メッセージが表示されます。

注**:** 統合認証モードを選択した場合、「ユーザー名」および「パスワード」フィールドは使用不可で す。統合認証モードに関する詳細については、『IBM BPM for Microsoft Office での統合認証の構成』 を参照してください。「サーバーの構成」ウィンドウを使用して認証モードを変更できます。「ファイ ル」 > 「オプション」 > 「アドイン」 > 「アドイン オプション」をクリックし、次に「**IBM Business Process Manager**」タブをクリックします。

- 6. IBM BPM for Microsoft Office の保存された検索のオプションを構成します。
	- a. 「サーバーの構成」ウィンドウで、「保存された検索」をクリックします。

デフォルトの保存された検索を使用して、受信箱の項目、アラート、履歴、およびヘルプ要求を表示 できます。Microsoft Outlook 内に表示される保存された検索を変更するには、追加の検索をクリッ クして選択するか、デフォルトの検索をクリアします。保存された検索の結果は「マイ・タスク」ペ ージ上に表示されます。

b. タスク同期化を使用可能にするには、「保存された検索タスクの同期」の下のオプションをクリック します。

ランタイム環境で IBM Process Server への接続を確立した後で、Microsoft Outlook 内の IBM Business Process Manager ツールバーの「同期」をクリックして、保存された検索タスクを同期でき ます。「ツールバー・ボタンによりタスクが同期されます」オプションが選択されている場合、 Microsoft Outlook は、「同期」がクリックされるとタスクをダウンロードします。「次の間隔で自 動同期をスケジュール **(Schedule an automatic sync every X minutes)**」オプションが選択されてい る場合、Microsoft Outlook は、指定されたポーリング間隔でタスクをダウンロードします。間隔は 分単位で指定します。

- 7. 構成変更が完了したら、「**OK**」をクリックします。
- 8. ランタイム環境内で指定された IBM Process Server への接続を確立した後で、IBM Business Process Manager ツールバーの「同期」をクリックして、データを同期します。
- 9. ツールバーで「**IBM Business Process Manager**」をクリックします。IBM BPM for Microsoft Office の 「本日」ページが開き、プロセスについての最新情報が表示されます。

Microsoft Outlook を実行した後で構成設定を変更する場合は、「ツール」 > 「オプション」をクリックし てから、「IBM BPM for Microsoft Office」タブをクリックします。

#### **IBM BPM for Microsoft Office** での統合認証の構成

Microsoft® Windows® と IBM Business Process Manager for Microsoft Office アドオン の間の統合認証を使 用すると、IBM BPM for Microsoft Office クライアントにより効率的にアクセスできます。

IBM Business Process Manager は、Kerberos ベースの自動ログオンをサポートします。この認証モード は、シングル・サインオン (SSO) と呼ばれることもあります。この機能では、現行 Windows ユーザーの 資格情報を使用して IBM Business Process Manager で認証を行うことにより、構成のオーバーヘッドを減 らすとともに、認証プロセスを単純化します。Kerberos プロトコルにより、IBM Business Process Manager ユーザーは、IBM Process Portal Console、IBM Process Admin Console、IBM BPM for Microsoft Office、 および IBM BPM for Microsoft SharePoint に自動的にログオンできます。

<span id="page-16-0"></span>シングル・サインオンが実装されると、IBM BPM for Microsoft Office 内でユーザー名とパスワードを構 成する必要はなくなります。代わりに、IBM BPM for Microsoft Office は Windows 資格情報を使用して認 証します。IBM BPM for Microsoft Office は、統合認証をデフォルトでサポートします。

認証設定を変更するには、以下の手順を実行します。

- 1. Microsoft Outlook で、「ツール」 > 「オプション」 > 「アドイン」 > 「アドイン オプション」をク リックします。
- 2. 「オプション」ウィンドウで、「**IBM BPM for Microsoft Office**」タブをクリックします。
- 3. 「認証」メニューから「統合」または「基本」を選択します。

IBM BPM for Microsoft Office のシングル・サインオンの実装についての支援が必要な場合は、IBM カス タマー・サポートに連絡してください。

#### 製品の削除

IBM Business Process Manager for Microsoft Office アドオン をシステムから削除するには、IBM BPM for Microsoft Office アンインストーラー・プログラムを実行してから、プログラムが提供する説明に従いま す。コマンドを使用して、サイレント・アンインストールすることもできます。

Windows® の「スタート」>「プログラム」メニューには、アンインストール・プログラムへのショートカ ットがあります。「スタート」 > 「すべてのプログラム」 > 「**IBM BPM for Microsoft Office Add-On**」 > 「**IBM BPM for Microsoft Office** のアンインストール」をクリックします。

サイレント・アンインストールするには、以下のコマンドを実行します。 msiexec /uninstall "IBM-BPM-for-Office-Installer.msi" /qn REMOVE=ALL

# トラブルシューティング

一般的な問題を診断および修正するには、問題のトラブルシューティングを確認してください。

ご使用の特定の環境の構成は標準構成とは異なる場合があるため、製品のインストール中または更新中に、 以下のいくつかの一般的な問題が発生することがあります。IBM Business Process Manager サポート・ポ ータルのリリース・ノート項目も検索して、最新情報を確認してください。

#### **tfo.log** ファイルのロケーションの構成

インストールおよびアプリケーション操作についての情報を格納するログ・ファイルは、トラブルシューテ ィングのために役立ちます。IBM BPM for Microsoft Office がログ・ファイル **tfo.log** を作成できるように するには、**logconfig.xml** ファイルを編集し、有効なディレクトリー・パスを **<file>** プロパティーの値とし て入力する必要があります。以下に例を示します。

<file value="c:¥tfo.log"/>

IBM BPM for Microsoft Office インストーラー・プログラムは、ログ構成ファイル **logconfig.xml** を以下の ロケーションに作成します。

Microsoft® Windows® XP Professional の場合は **C:¥Documents and Settings¥Administrator¥Application Data¥IBM¥Business Process Manager Office¥**。

Microsoft Vista、Microsoft Windows® 7、および Microsoft Windows 2008 の場合は、 **C:¥Users¥<user\_name>¥AppData¥Roaming¥IBM¥Business Process Manager for Office¥**。

## ディスクに保存された受信箱の項目が **IBM BPM for Microsoft Office** で機能しない

Microsoft Outlook では、(例えば、メッセージをデスクトップにドラッグして) メッセージをディスクに保 存し、他の Microsoft Office アプリケーション内で完全な機能を備えた Outlook メッセージとしてそのメ ッセージをオフライン表示することができます。IBM BPM for Microsoft Office は IBM Business Process Manager 受信箱内のタスク項目に関して同じ機能を提供するように見えますが、オフライン表示機能は IBM BPM for Microsoft Office ではサポートされないため、保存された \*.msg 項目は機能しません。